## **TRANZACȚIONARE BRD ANYMA** - FX

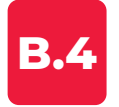

## **CUM TRANZACȚIONEZ FX FORWARD?**

- **1. Selectează pagina Anyma FX Forward**
- **2. Selectează perechea valutară, sensul tranzacţiei şi o scadenţă**
- **3. Poţi adăuga o pereche valutară folosind opţiunea "Adaugă pereche valutară" sau "+"**

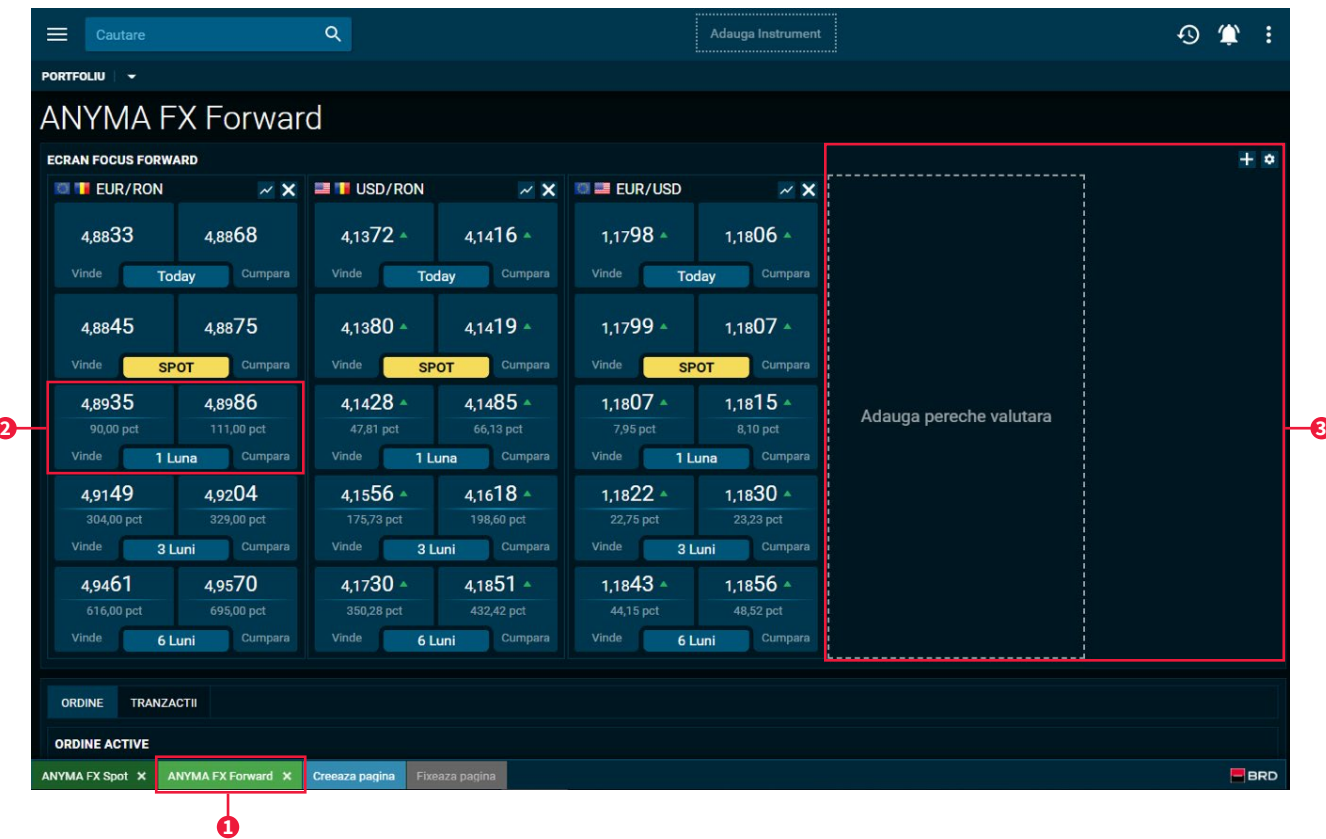

## **TRANZACȚIONARE BRD ANYMA** - FX

## **B.4**

- **1. Verifică corectitudinea datelor precompletate de sistem şi modifică corespunzător**
- **2. Alege compania relevantă din câmpul Portofoliu**
- **3. Pentru tranzacţiile fără livrare activează butonul NDF şi alege detaliile de decontare**
- **4. Consultă documentul KID şi selectează casuţa corespunzătoare.**
- **5. Ai 5 secunde să accepţi sau să respingi cotaţia**

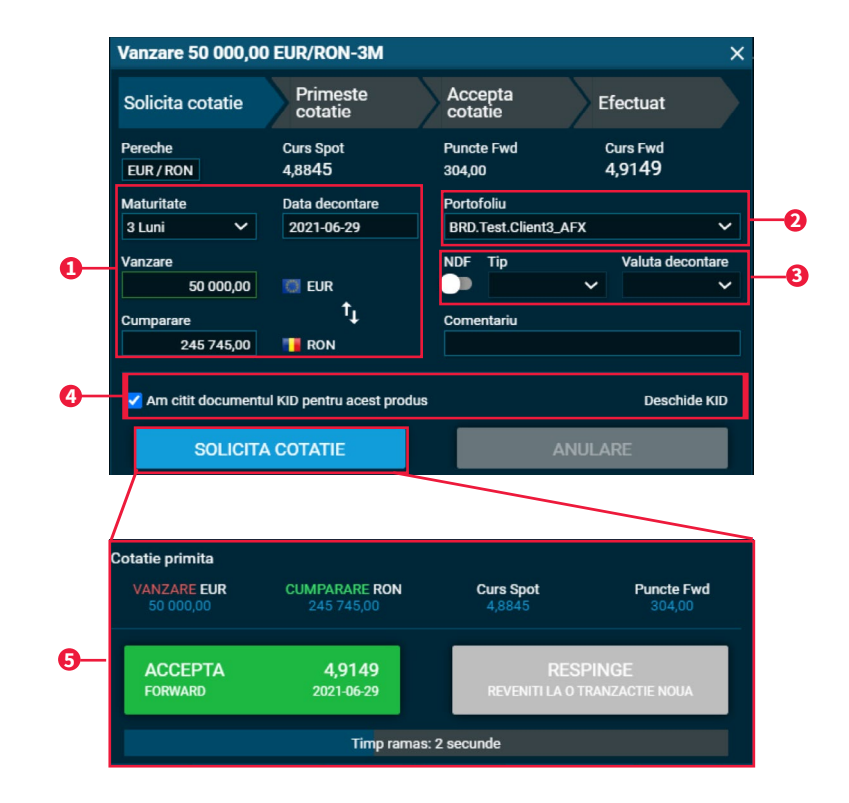